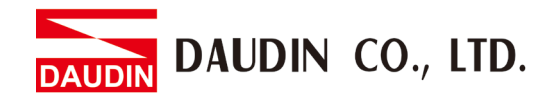

2211W V2.0.0

# **iO-GRID M Error Code Information**

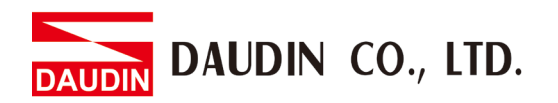

#### **Table of Contents**

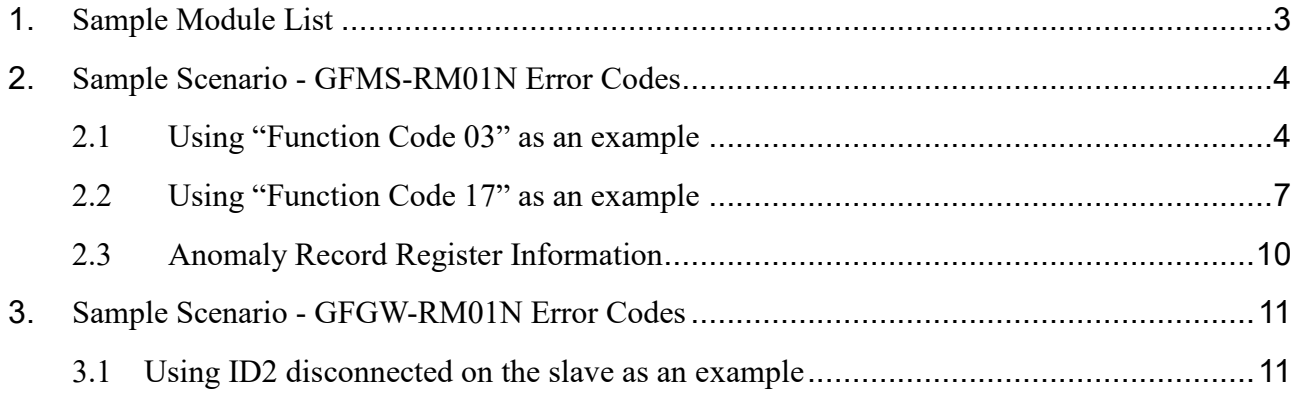

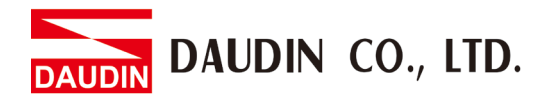

## <span id="page-2-0"></span>**1. Sample Module List**

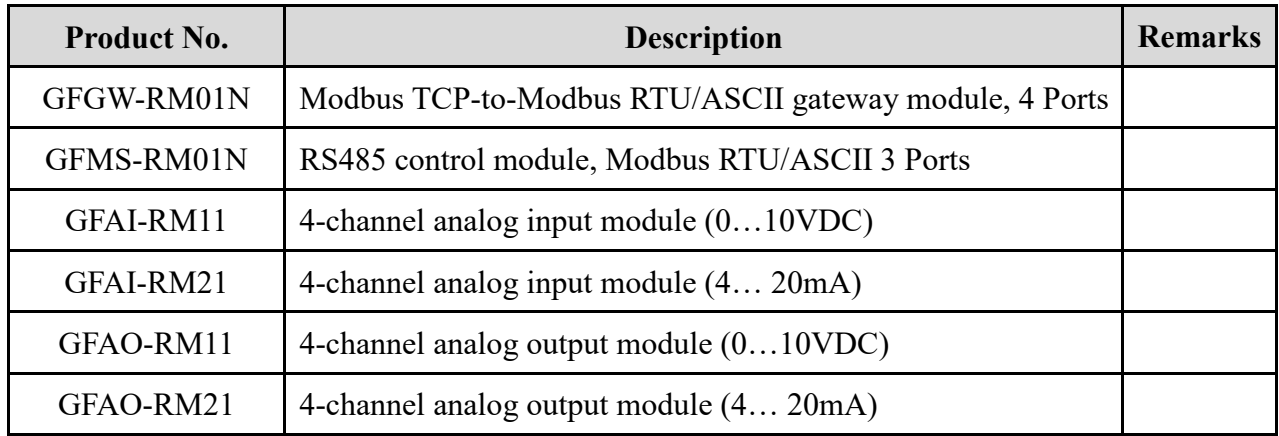

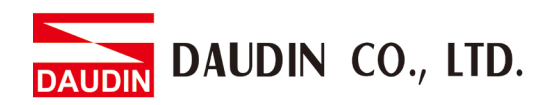

## <span id="page-3-0"></span>**2. Sample Scenario - GFMS-RM01N Error Codes**

#### <span id="page-3-1"></span>**2.1 Using "Function Code 03" as an example**

**I. Sample module configuration shown in the image below:**

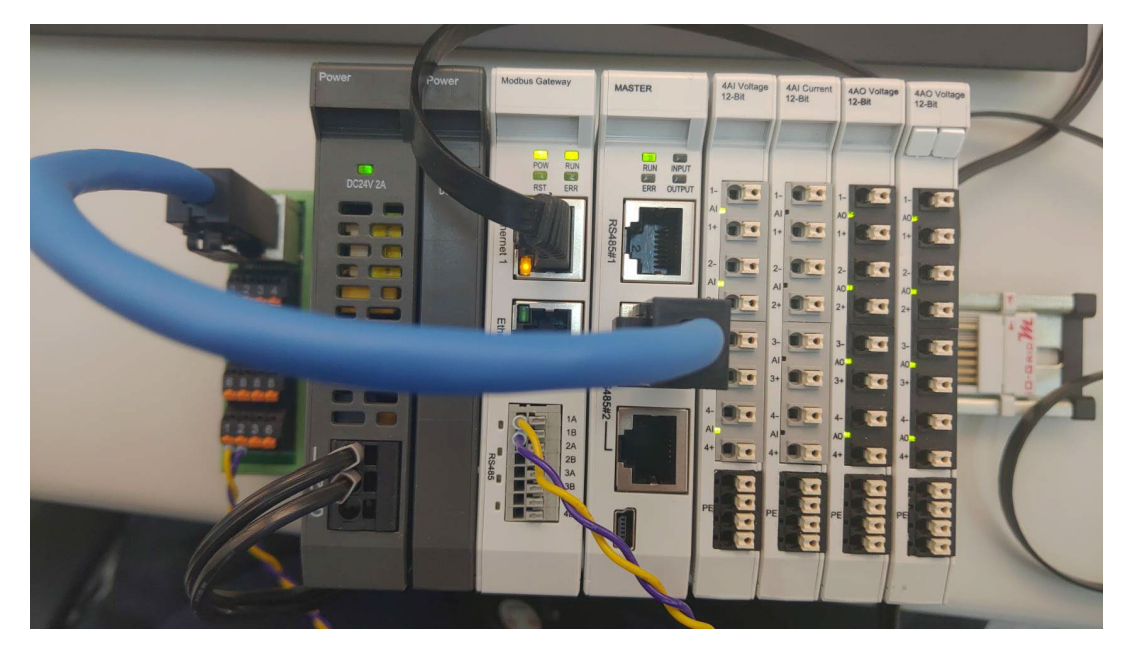

**II. Send communication commands in the simulation program – the module will return normal numbers as there are no errors in the module at the time**

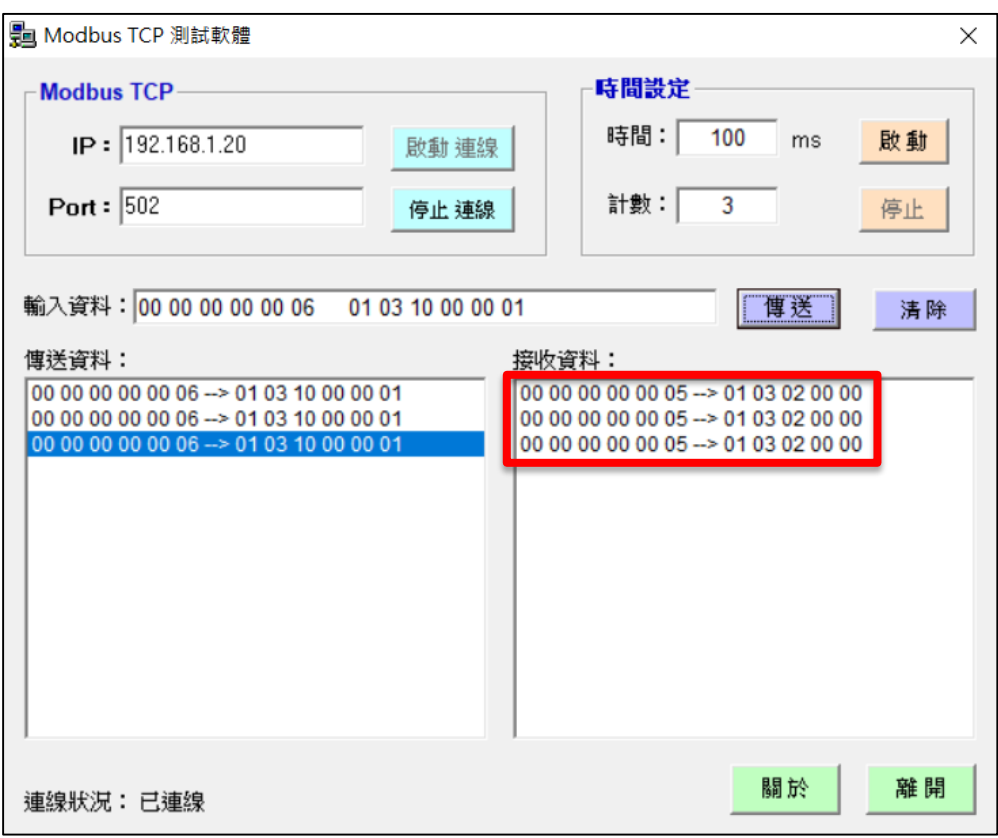

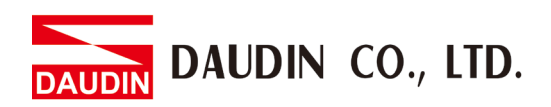

**III. With the ID:4 GFAO-RM21 module removed - the red indicator lights up on GFMF-RM01N**

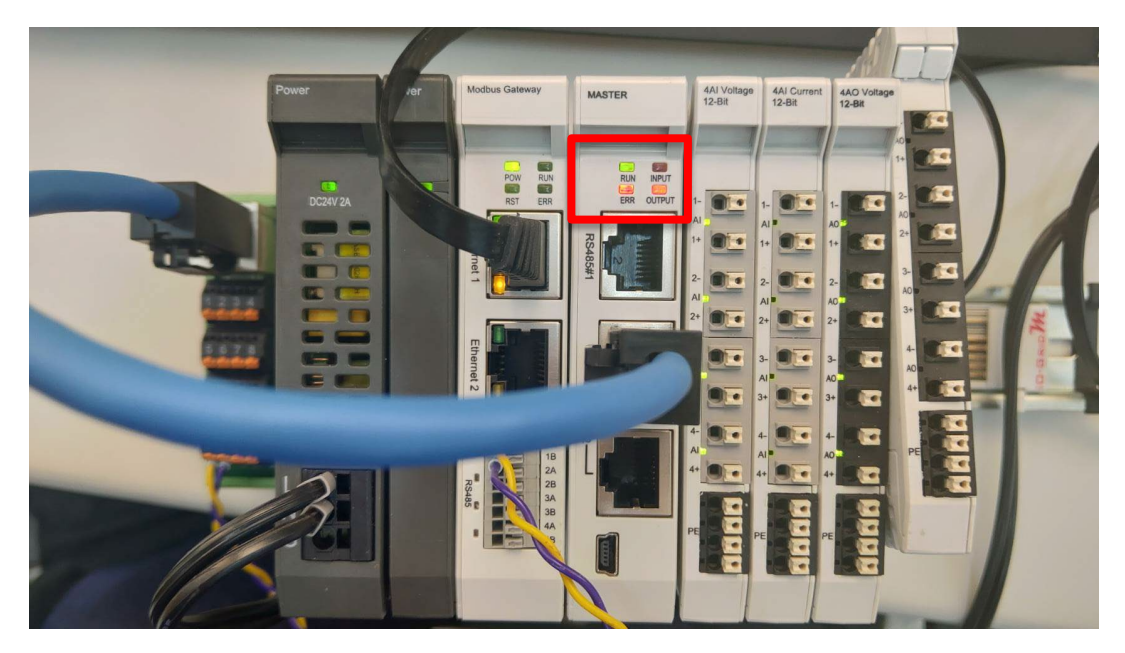

**IV. When an I/O module has any anomalies, an indicator lights up on GFMS-RM01N and return "the command and error code (03+80 here)**

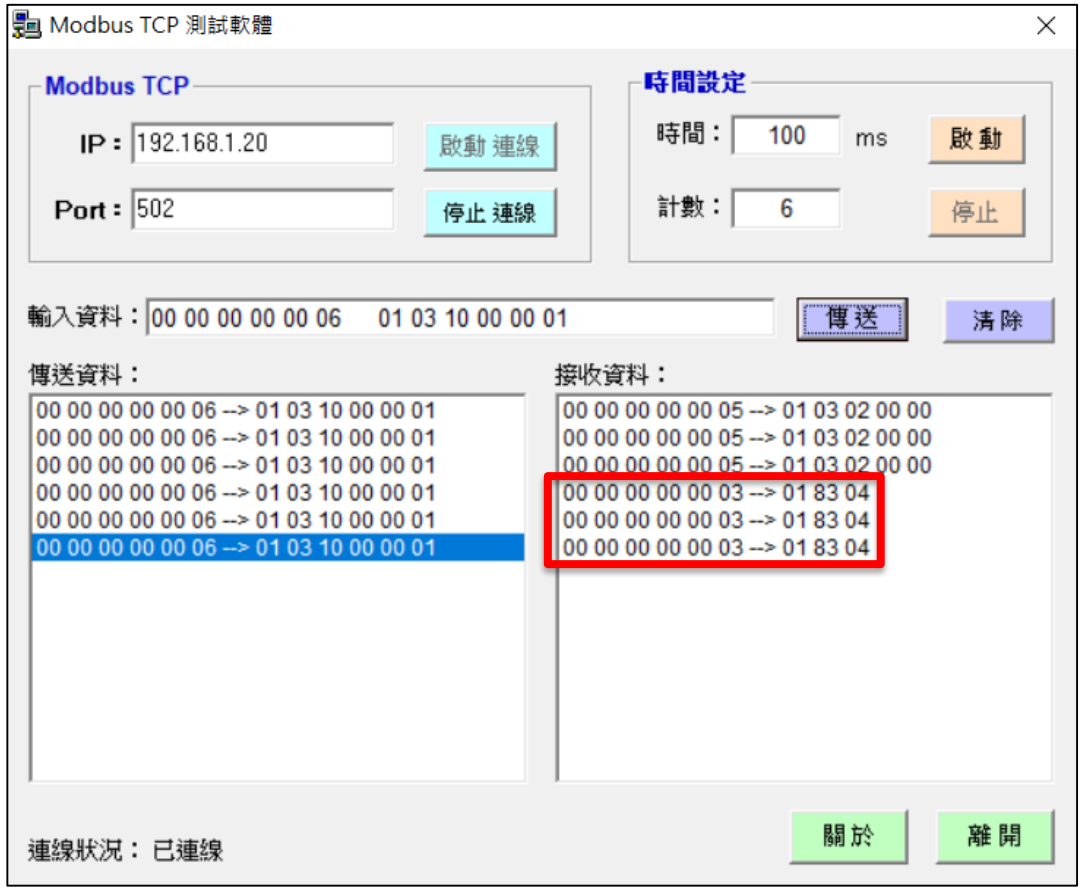

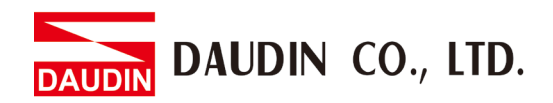

**V. After receiving an error code, we can use 0x5003 and 0x5004 (our anomaly record registers) to find out which module has what anomaly**

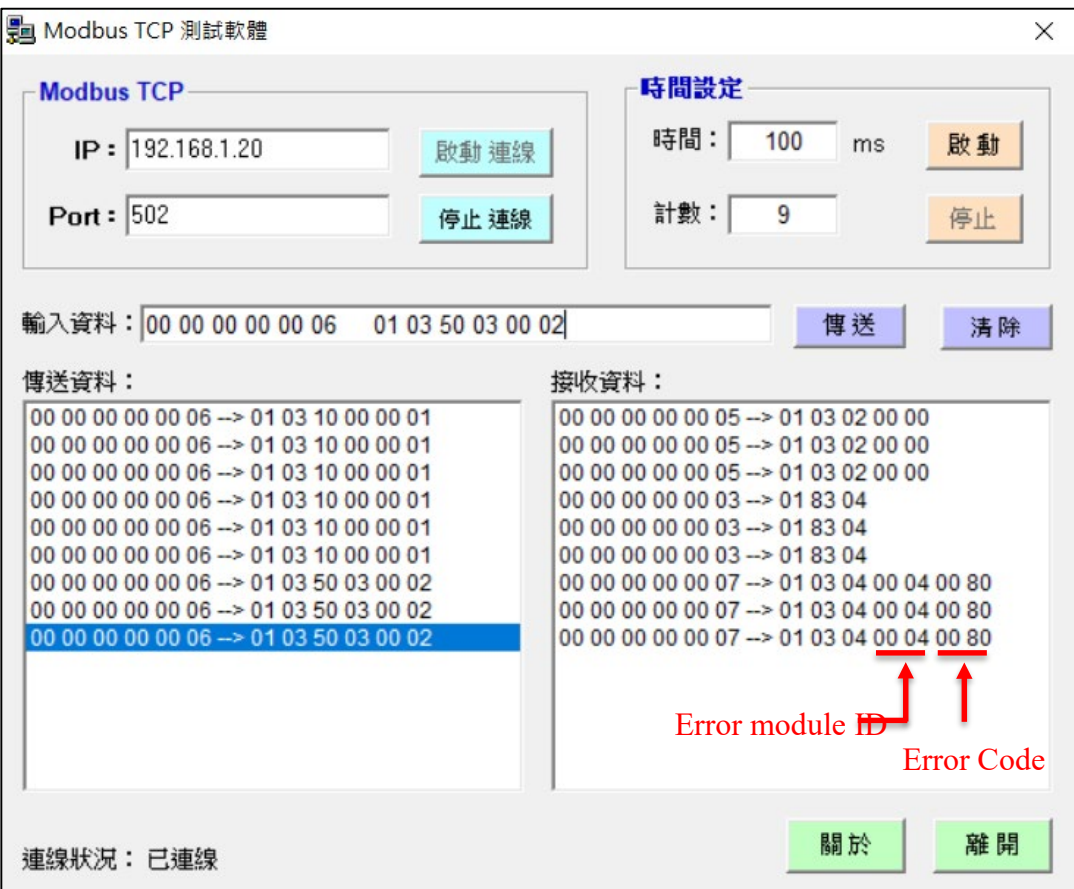

※Must read both 0x5003 and 0x5004 together

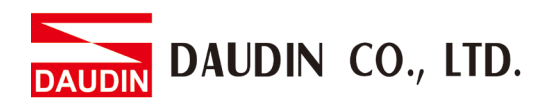

### <span id="page-6-0"></span>**2.2 Using "Function Code 17" as an example**

**I. Sample module configuration shown in the image below:**

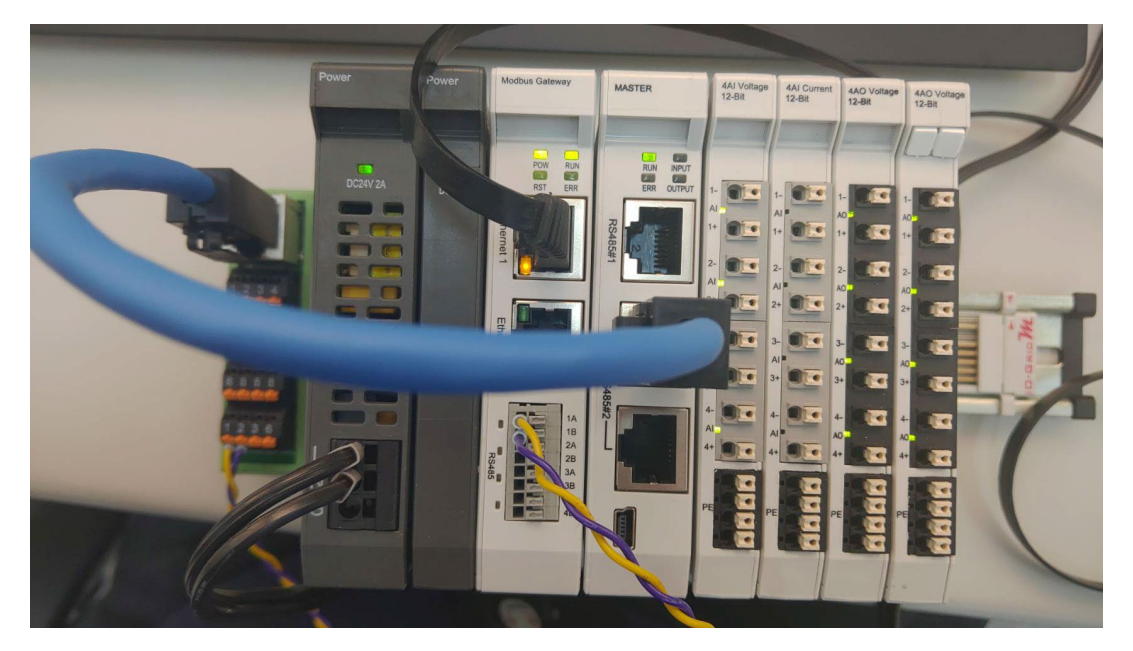

**II. Send communication commands in the simulation program – the module will return normal numbers as there are no errors in the module at the time**

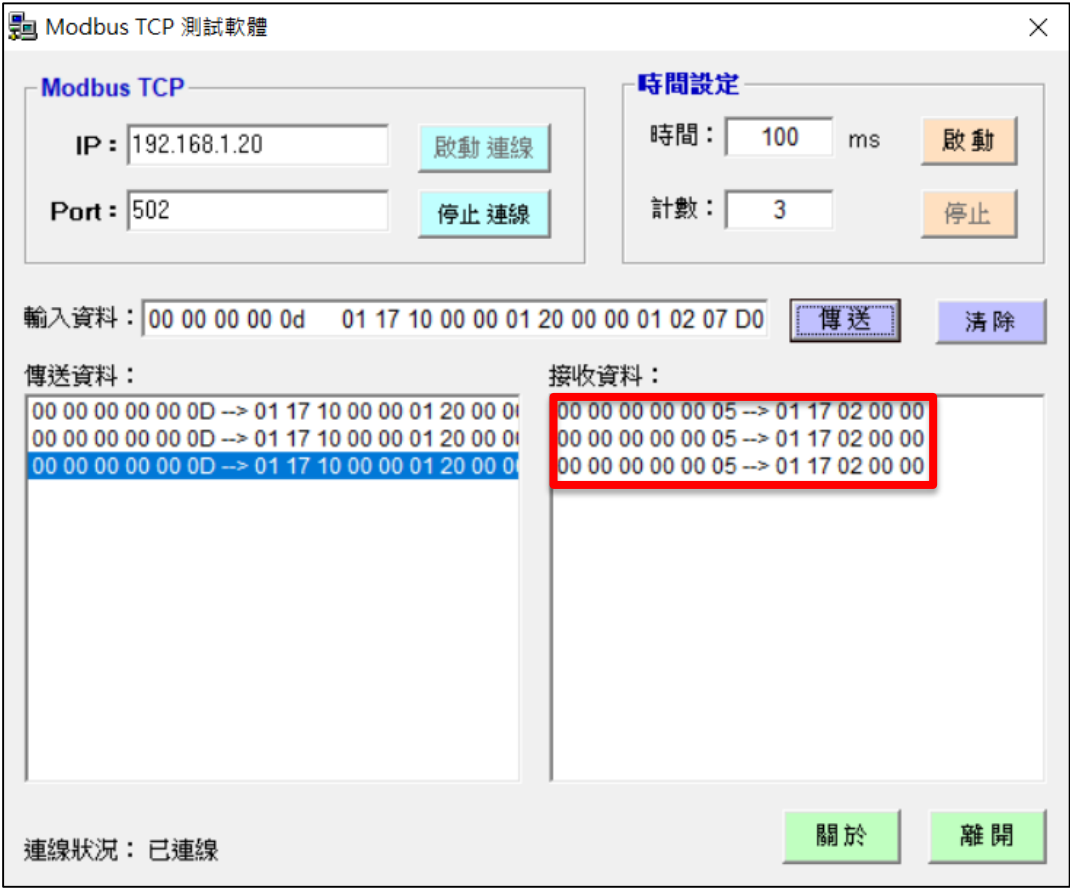

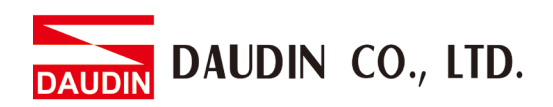

**III. With the ID:4 GFAO-RM21 module removed - the red indicator lights up on GFMF-RM01N**

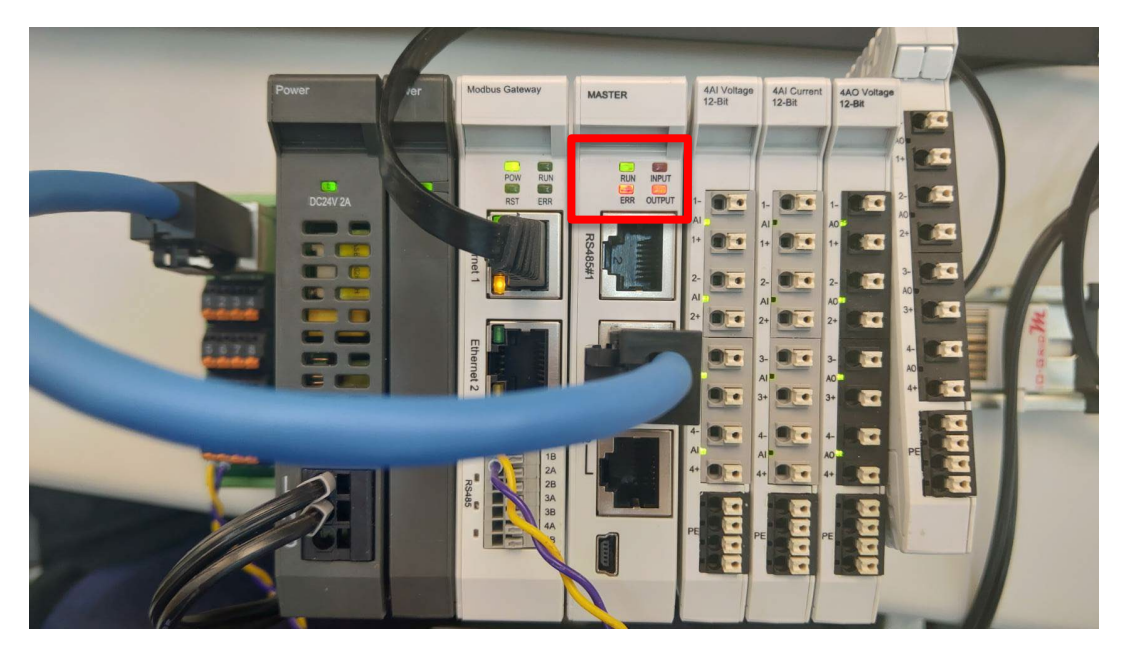

**IV. When an I/O module has any anomalies, an indicator lights up on GFMS-**

**RM01N and return "the command and error code (17+80 here)**

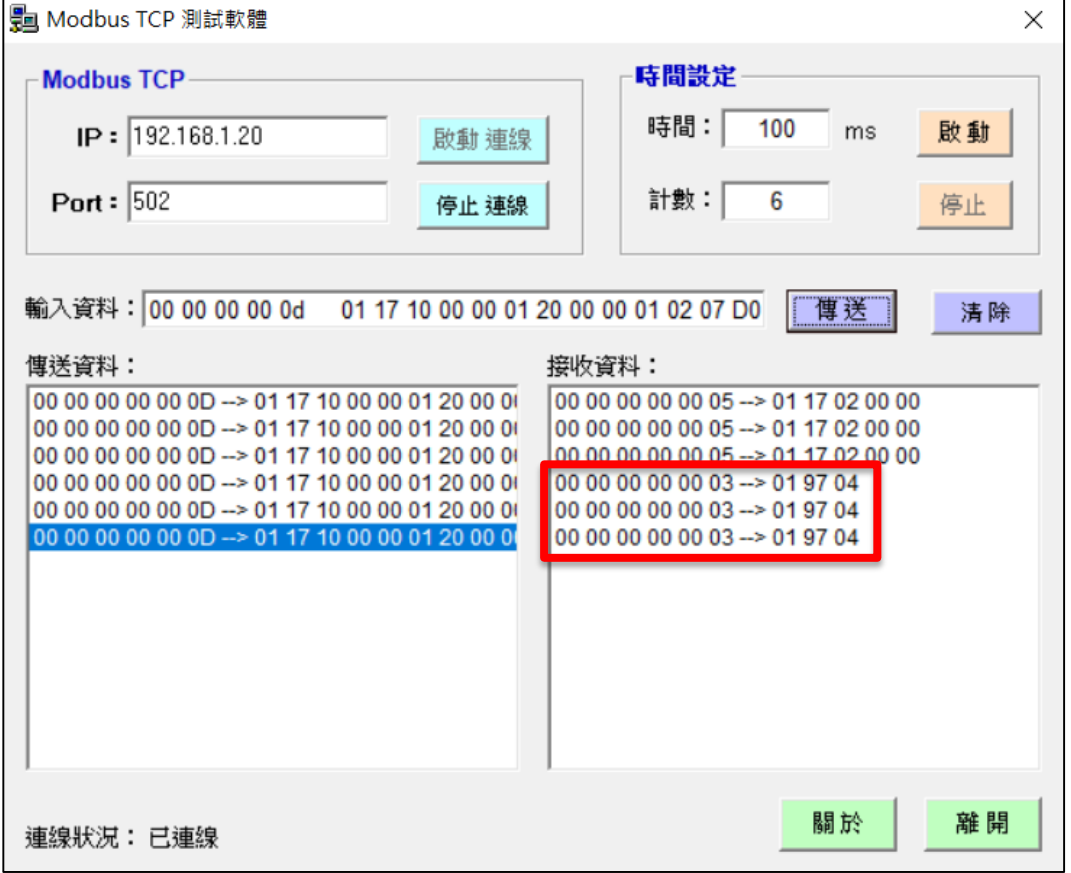

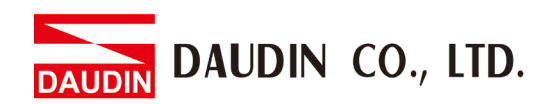

**V. After receiving an error code, we can use 0x5003 and 0x5004 (our anomaly record registers) to find out which module has what anomaly**

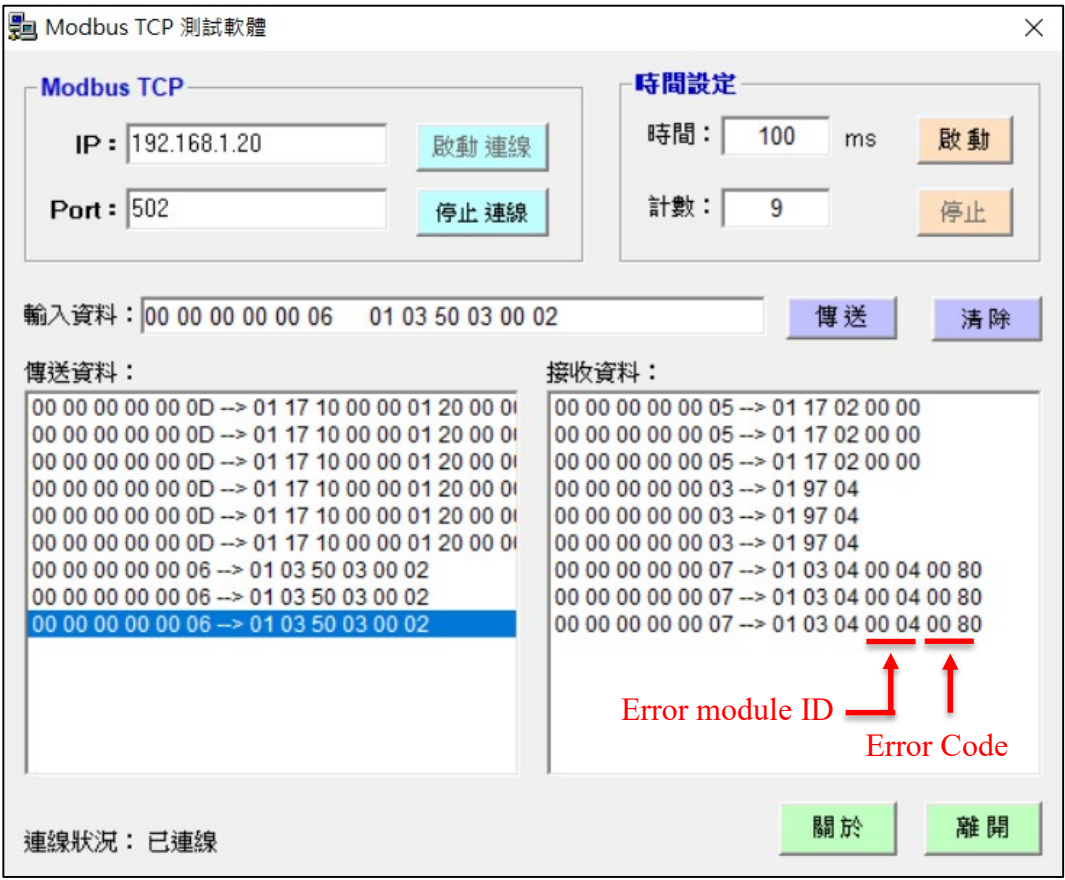

※Must read both 0x5003 and 0x5004 together

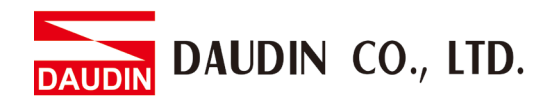

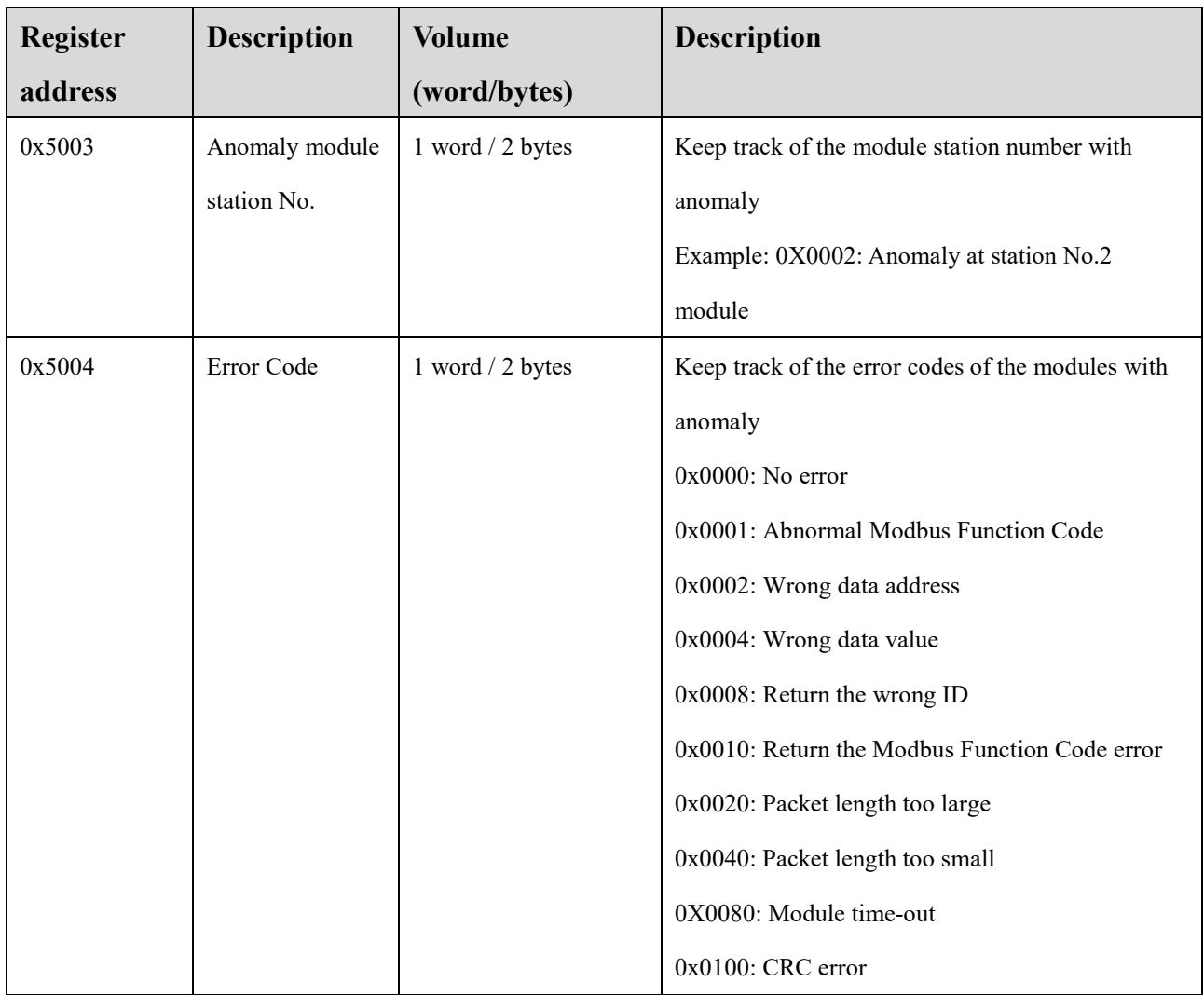

## <span id="page-9-0"></span>**2.3 Anomaly Record Register Information**

※When reading the error messages, both 0x5003 and 0x5004 must be read at the same time

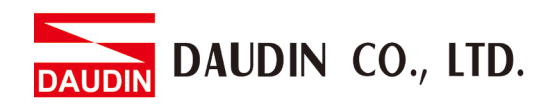

## <span id="page-10-0"></span>**3. Sample Scenario - GFGW-RM01N Error Codes**

#### <span id="page-10-1"></span>**3.1 Using ID2 disconnected on the slave as an example**

#### **I. Send a communication command to ID2 on the slave**

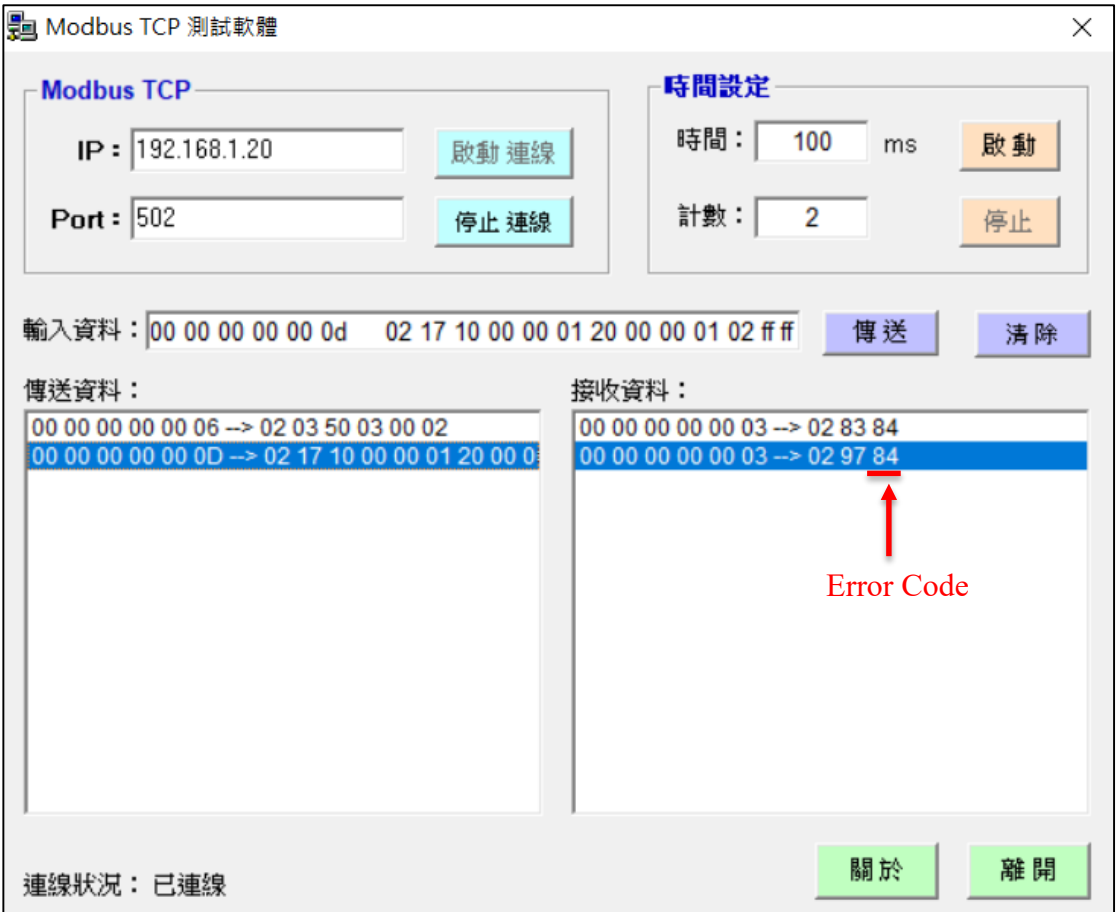

#### **II. GFGW-RM01N Corresponding Error Code**

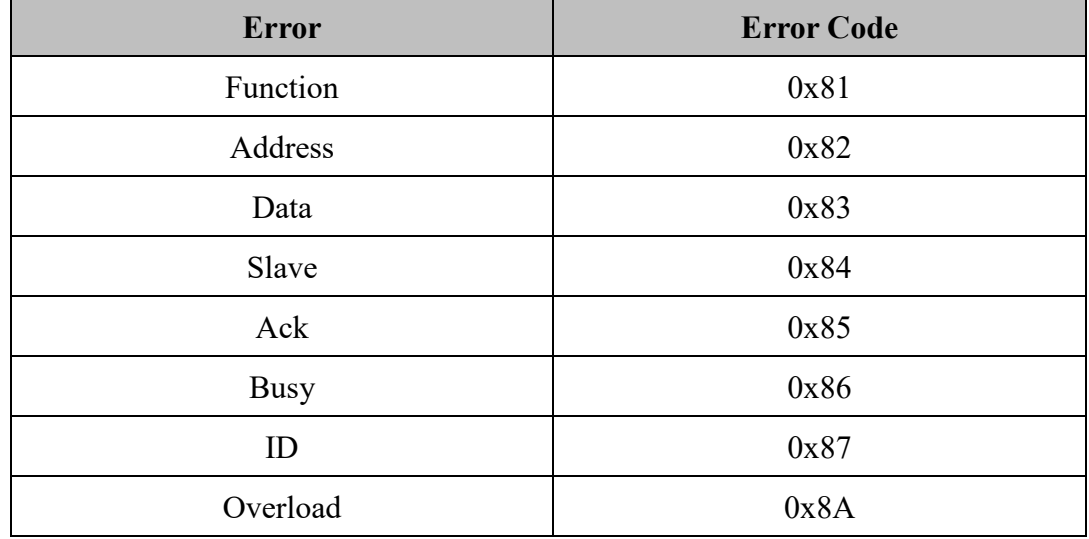